#### CT State Community College

# **Course Substitution: Electronic Workflow**

November 30, 2023

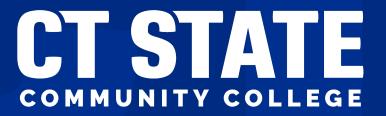

#### **Today's Presenters**

- Facilitators:
  - Gayle Barrett: AVP, Enrollment & Retention Services
  - Noel Rosamilio: Manager of Enrollment Operations
- Presenters:
  - Brian Kapinos: Guided Pathway Advising
  - Steve Mark: Department Chair, Arts & Humanities
  - Tim St. James: Dean of Students & Faculty
  - Abdul Alsamraie: Degree Audit Team

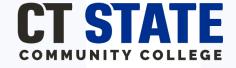

#### **Course Substitution Workflow**

Advisor initiates form; submits through Self Service

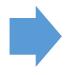

Form received & reviewed by Campus PC/DC

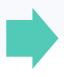

Form received & reviewed by Campus Dean

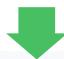

Student & Advisor notified of course substitution status

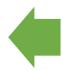

Form received & processed by Degree Audit Team

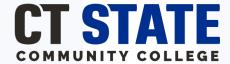

## **Course Substitution Workflow**

#### Initiator

- GPA or Faculty Advisor
- Works with student to support the collection of course information
- Routes the form to the Campus Dept. Head
- Will receive a cc on all emails to student.

#### Campus Department Head

- Is the first approver
- Reviews course information and approves/denies substitution
- Will receive an email reminder after 3 days without response
- Routes the form to the Campus Dean of Students and Faculty

#### Campus Dean of Students/Faculty

- The second approver
- Reviews course information and approves/denies substitution
- Will receive an email reminder after 3 days without response
- Routes to Degree Audit Technology Specialist

#### Degree Audit Technology Specialist

- Reviews course substitution request
- Makes appropriate notations in degree works record
- Completes the form and files into student electronic file.

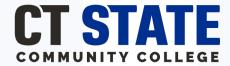

# Step 1: Form Initiated (Advising)

 The Course Substitution form is accessible in myCTState (through the "Advisor Online Forms" card).

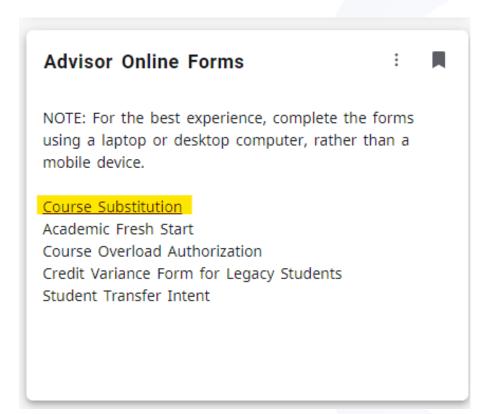

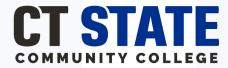

## Step 1: Form Initiated (Advising)

- Enters the student's Banner ID (name & email address will self-populate)
- Enters remaining fields (including campus), and hits "submit".

| Course Substitution                                                                                                    |                       |           |
|----------------------------------------------------------------------------------------------------|-----------------------|-----------|
| All information requested on this form must be accurately and legibly completed. Substitution forms must be submitted to your Department Chairperson or Division Director for signature. Attach a course description if College. |                       |           |
| ID * Enter Student ID                                                                                                    | College Email Address |           |
| First Name                                                                                                    | Middle Name/Initial   | Last Name |
| Is this student graduating at the close of the current term?*  ○ Yes ○ No                                                                                                    |                       |           |
| CT State Campus *  ▼                                                                                                    | CT State Program*     |           |

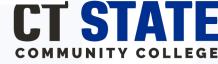

## Step 1: Form Initiated (Advising)

- Enters all required fields in the "Course Detail" section.
- Enters the Campus DC name & college email address.
- Enters their own name & college email address.
- Click "Submit".

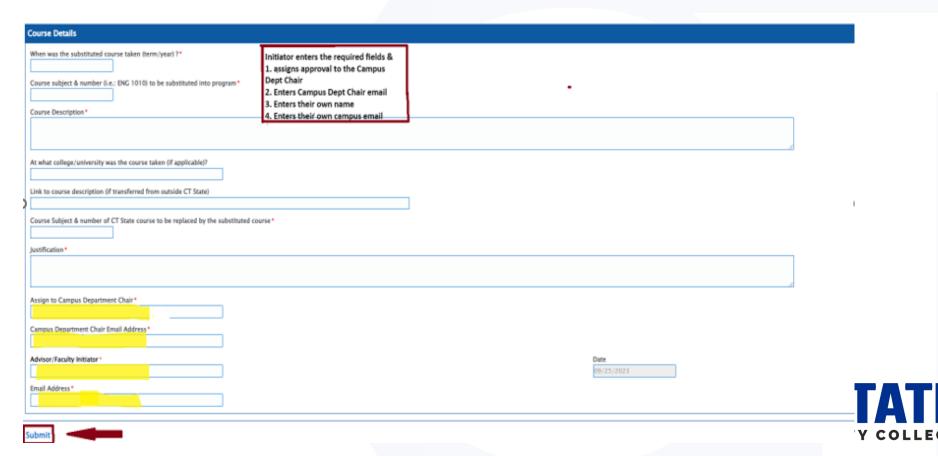

#### **Step 2: Department Chair**

- Campus Department Chair will receive email notification of a form pending approval.
- Click "Review Form Here" to view the course substitution form.

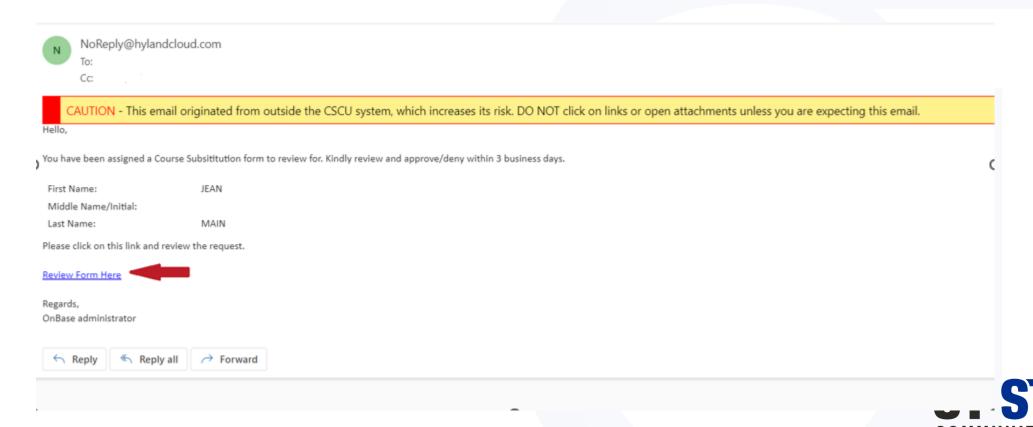

#### **Step 2: Department Chair**

- Review academic information provided by form initiator.
- Complete all required fields in the Campus Department Chair section.
- Approve/deny, and assign to Campus Dean of Faculty/Students.

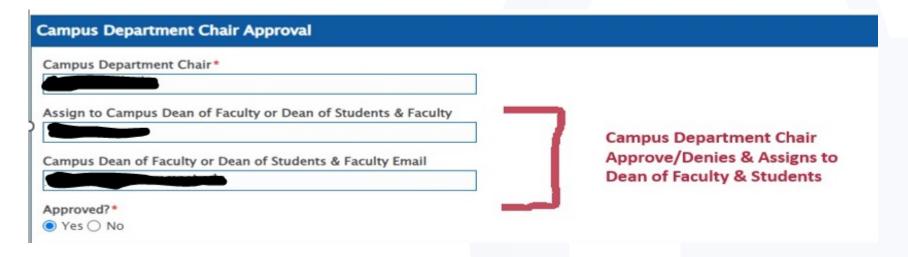

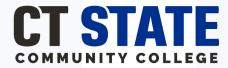

#### **Step 3: Campus Dean**

- Campus Dean will receive email notification of a form pending approval.
- Click "Review Form Here" to view the course substitution form.

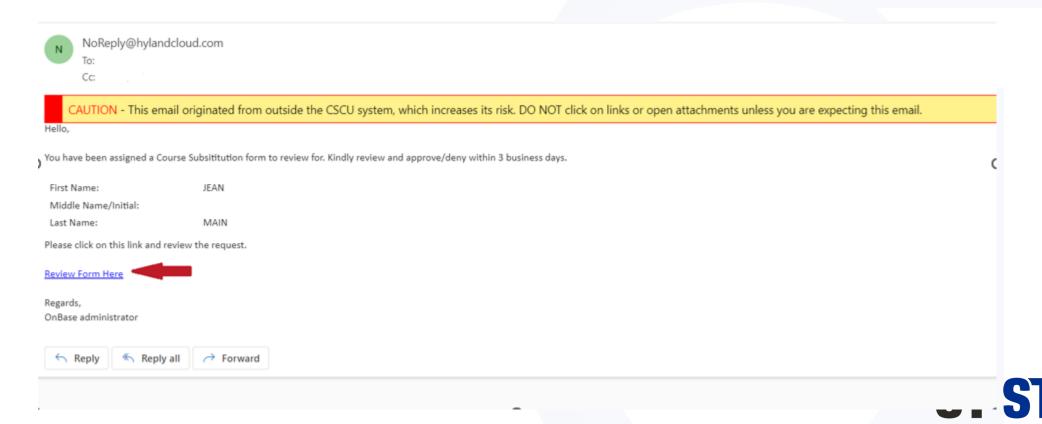

#### **Step 3: Campus Dean**

- Review academic information provided by form initiator.
- Review approvals by Department Chair.
- Approve/deny as appropriate.
- Form automatically routed to Degree Audit Tech Specialist for that campus.

| Campus Dean of Faculty or Dean of Students & Faculty Approval              |                           |
|----------------------------------------------------------------------------|---------------------------|
| Campus Dean of Faculty or Dean of Students & Faculty*  Approved?*  Yes  No | <b>Date</b><br>09/14/2023 |
| Please close this window after you click submit.                           |                           |

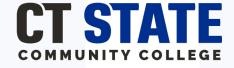

#### **Step 4: Degree Audit Team**

- Receives notification of the approval of the course substitution request.
- Course substitution entered into the student's Degree Works audit.
- Note: if TAP program, Degree Works Team will confirm that the Director of Transfer & Articulation (CSCU) has reviewed/approved. This should be documented by the campus in the "justification" section of the form.
- Note: if denied, student & form initiator will be sent an email notifying them that the substitution has not been appropriately solved.

## **Step 5: Student Notification**

#### **Approval Email:**

Subject: Course Substitution request
To: Student, cc: Form Initiator

Subject: Course Substitution Request

<u>Text</u>: "Your course substitution request has been approved. To see the course substitution, log into <u>myCTState</u> and <u>Degree</u>

<u>Works</u>. Please see your Guided Pathway or Faculty Advisor if you have any questions about the substitution or discuss your enrollment options.

#### Denial Email:

To: Student cc: Form initiator

Subject: Course Substitution Request cc: initiator

<u>Text</u>: Your course substitution request was not approved. Please see your Guided Pathways or Faculty Advisor for details and to discuss your enrollment options.

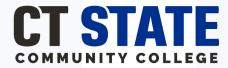

## **Key Takeaways**

- Campuses should maintain a current list of Initiators, Campus Department Chairs, and Campus Deans to avoid mis-routing the form.
- Email address must be typed accurately to ensure delivery.
- Communication is key! If a Department Chair or Campus Dean will be out for an extended period of time, please assign a delegate to review in their place.

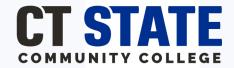

# **Questions?**

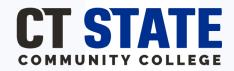